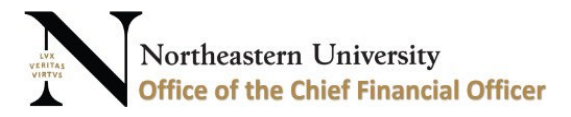

## **Banner Finance** - Document Approval Queue

Change Request Form

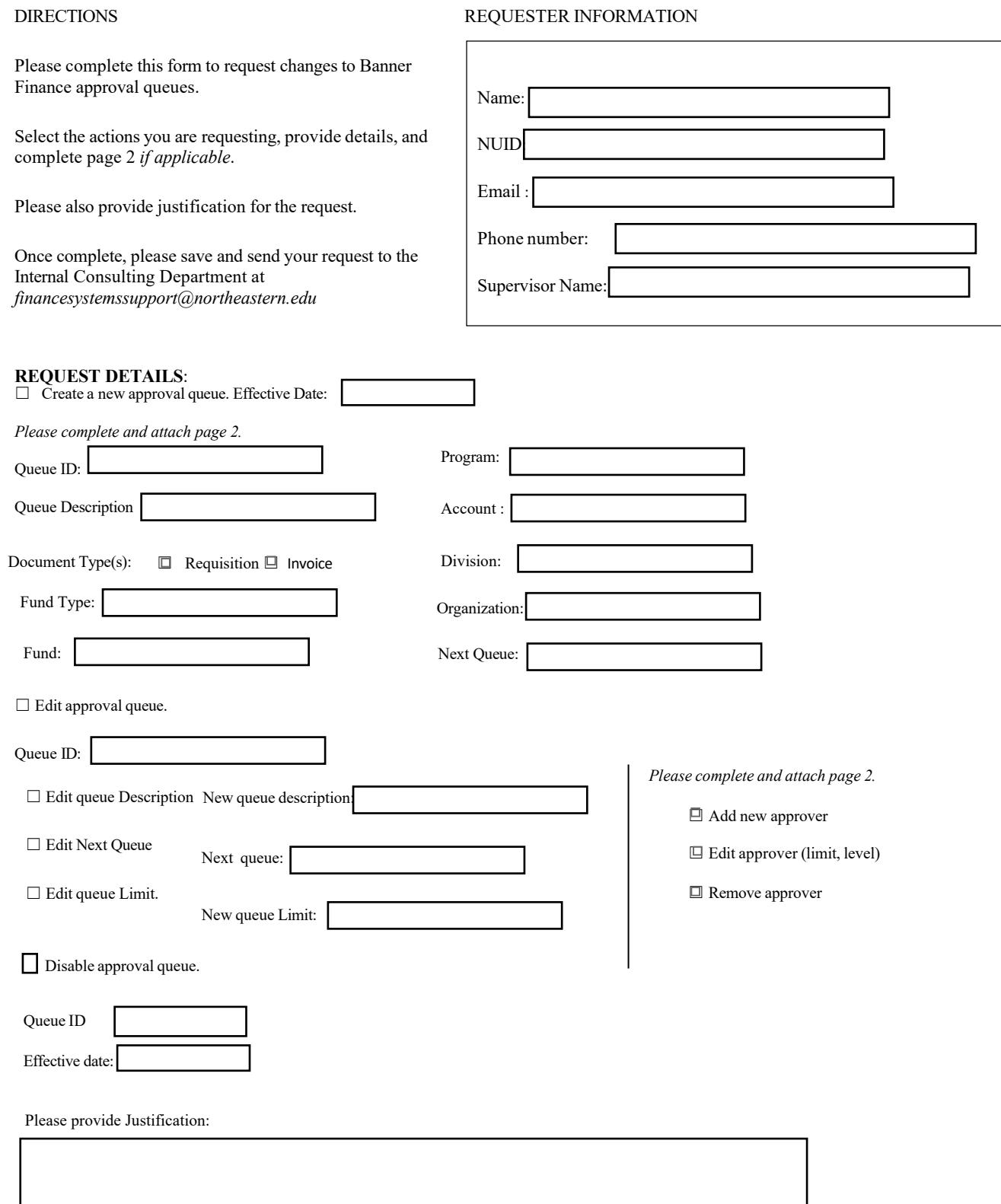

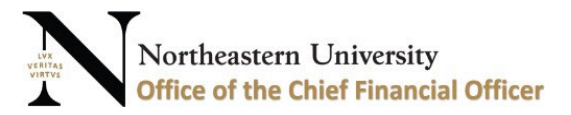

## **Banner Finance** - Document Approval Queue

Change Request Form

*Create a new approval queue: Please* input the information of the approvers you would like in a new approval queue. Must have minimum of one (1) approver, level, and limit. (All fields required)

*Edit approval queue:* Please input the information of the approvers you would like to add, edit, or remove.

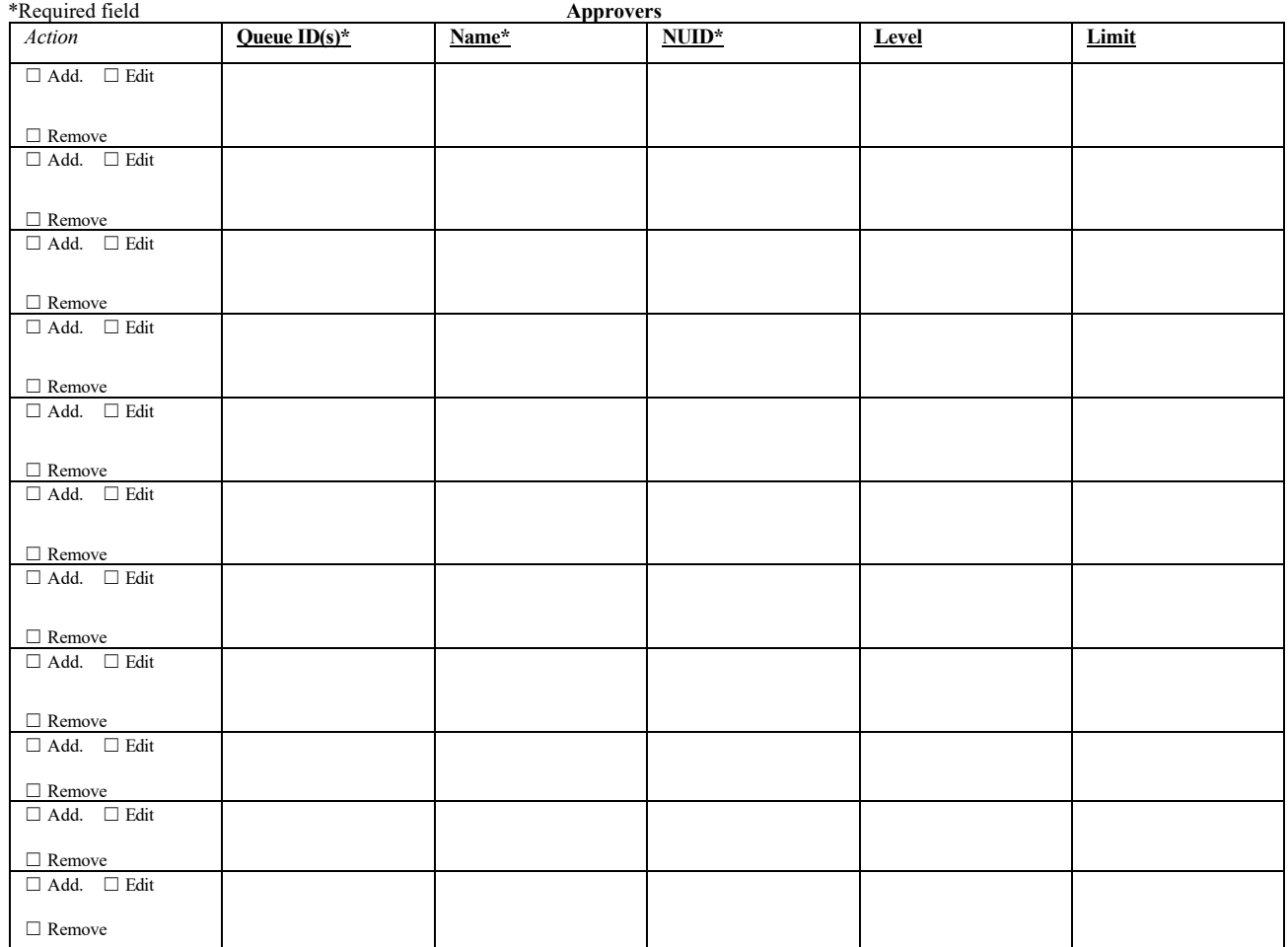

**Add** - Select if you would like to add the employee as an approver to a new or currently existing approval queue

**Edit** - Select if you would like to edit the level and/or limit of the approver

**Remove** - Select if you would like to remove the approver from queue

**Queue ID(s)** - Specify which queue if adding or removing approver

**Name** - The full name of the approver

**NUID** - The Northeastern ID of the approver

**Level / Limit** - Indicates approval limit and order of approval

Approval Limits - Guidelines

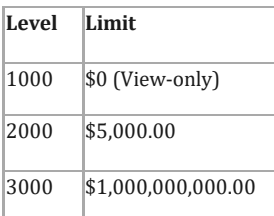